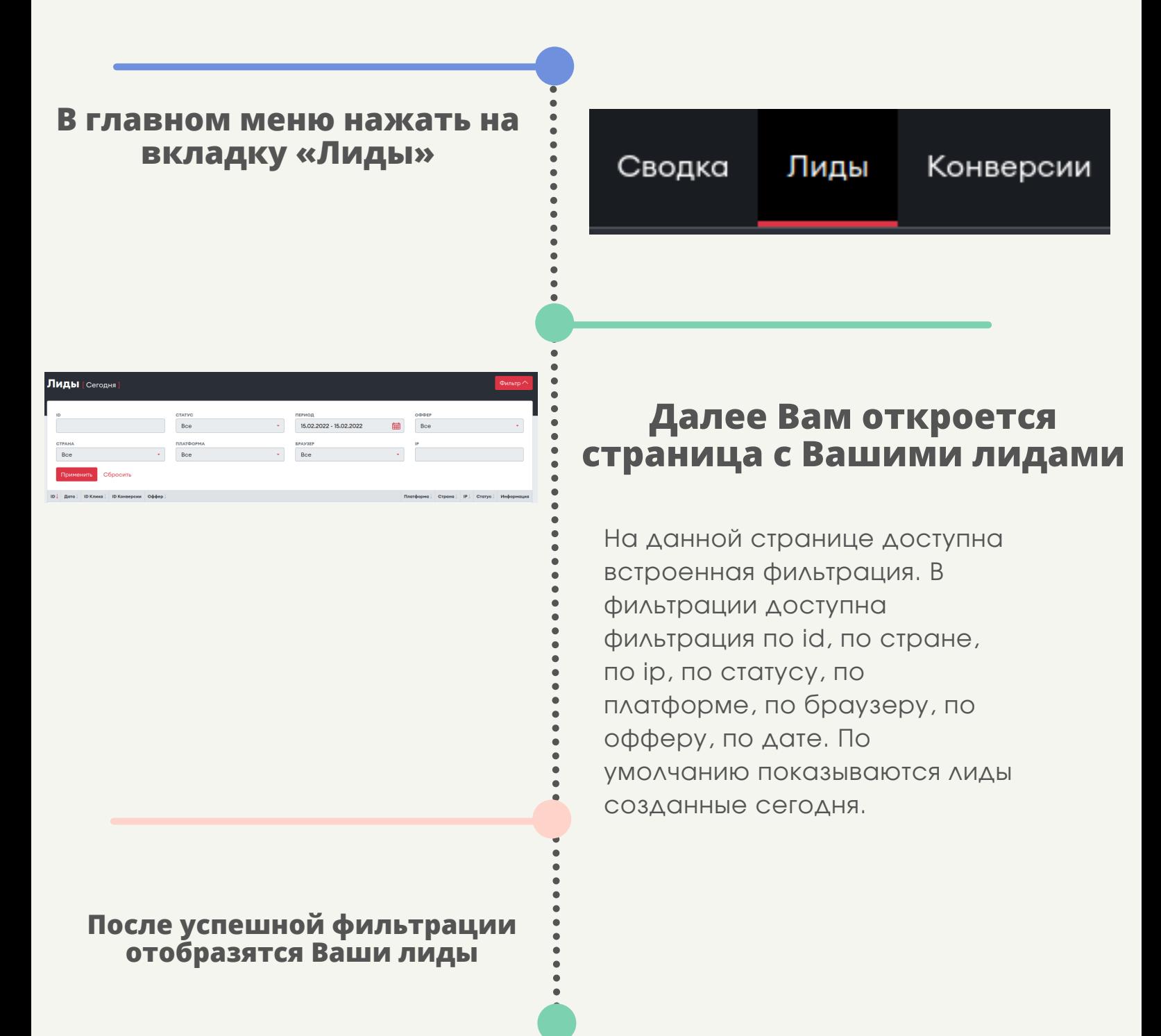

# **Лиды CLICKENGINE**

### **Для того, чтобы посмотреть Ваши лиды нужно:**

#### **По умолчанию данные отображаются за сегодняшний день, чтобы изменить период показа данных нужно:**

#### **Нажать на название вашего профиля в правом верхнем углу и выбрать пункт «Настройки кабинета»**

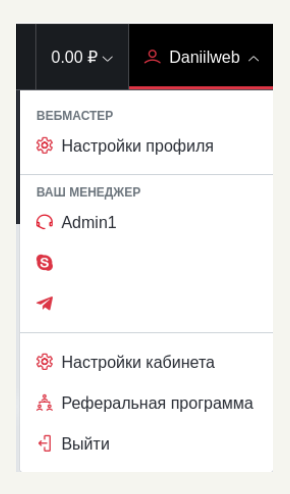

## **Новости**

 $\bullet$ 

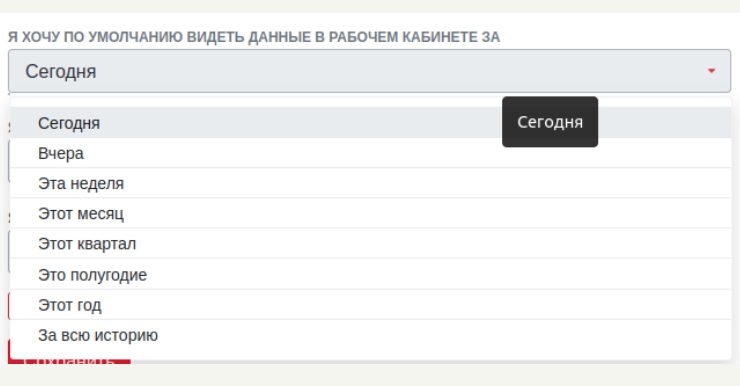

## **CLICKENGINE**

**На странице «Настройки кабинета» есть поле с названием : «Я хочу по умолчанию видеть данные в рабочем кабинете за», при нажатии на поле отображется выпадающий список, в котором можно выбрать удобным вам период для отображение данных**

### Сохранить

**После выбора удобного вам периода, нужно нажать кнопку сохранить в конце формы**